# エントリーシステム利用マニュアル

第57回東日本医科学生総合体育大会群馬大学医学部運営本部

エントリー局局長 桑原 蓮

gunma\_entry@yahoo.co.jp

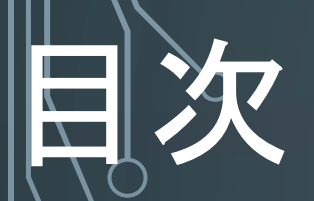

### ●アカウント情報について 5-6 ●ログイン方法 7-9 ●パスワードを忘れた場合・変更する場合 10 ●競技実行委員長の方の操作 91-12●評議委員の方の操作 13-15●主将の方の操作 |6〉 ●問い合わせ先

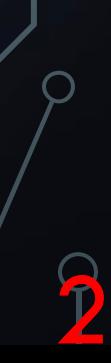

### アカウント情報(ログインID・パスワード)について

●ログインIDはメールアドレスとなります。

競技実行委員長・評議員のメールアドレスはあらかじめ登録されています。 ●パスワードは個別に設定され、配布されます。 ●配布されたパスワードは初回ログイン後に変更することが可能です。 忘れにくいパスワードに設定してください。

※各大学主将の方へ …初回ログイン用のログインIDとパスワードは評議委員から配 |布されます。初回ログイン後、自分のメールアドレスを入力することになります。2<mark>回目</mark> 以降のログインの際には、登録した自分のメールアドレスがログインIDとなります。

### ||アカウント情報(ログインID・パスワード)について ●各競技実行委員長の方・・・エントリーシステムよりメールにて送信されます。 ●各大学評議委員の方・・・エントリーシステムよりメールにて送信されます。 ●各大学各部活主将の方・・・各大学評議委員より配布されます。 ※各競技実行委員長・各大学評議委員の方へ・・・運営本部が把握しているメ<del>っ</del> ルアドレスへアカウント情報を送信いたします。アカウント情報一斉送信後、競技 企画局や評議委員長を通してアカウント情報が送信された旨を連絡いたしますの で、届いていない方はエントリー局(gunma\_entry@yahoo.co.jp)までご連絡ください。4

ログイン方法

#### 東日本医科学生総合体育大会 エントリー管理システム

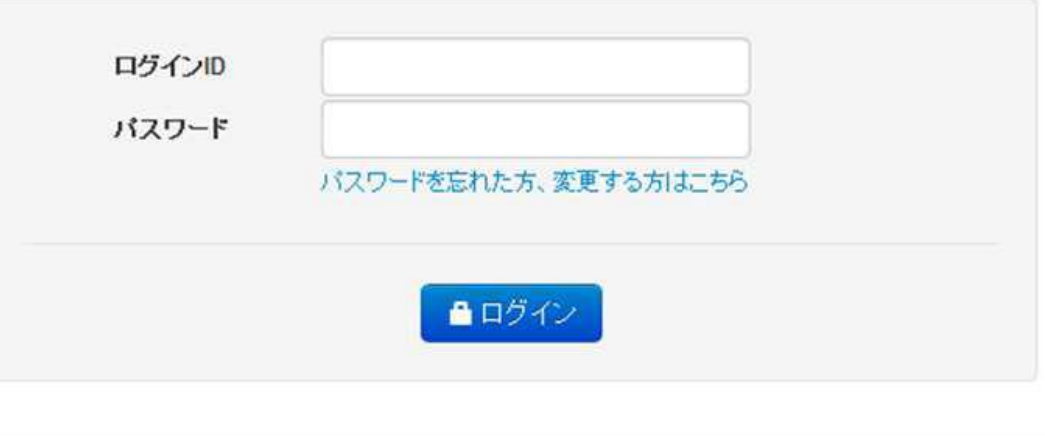

◎ 東日本医科学生総合体育大会 運営本部

)在シトリー期間になると、東医体ホームページにエントリーシステムへのリンクが張ら れます。リンクの場所は以下の通りです。

5

「<mark>東医体ホームページ」→「エントリージ最下部「エントリーシステム稼働状況</mark>」

ログイン方法

#### 東日本医科学生総合体育大会 エントリー管理システム

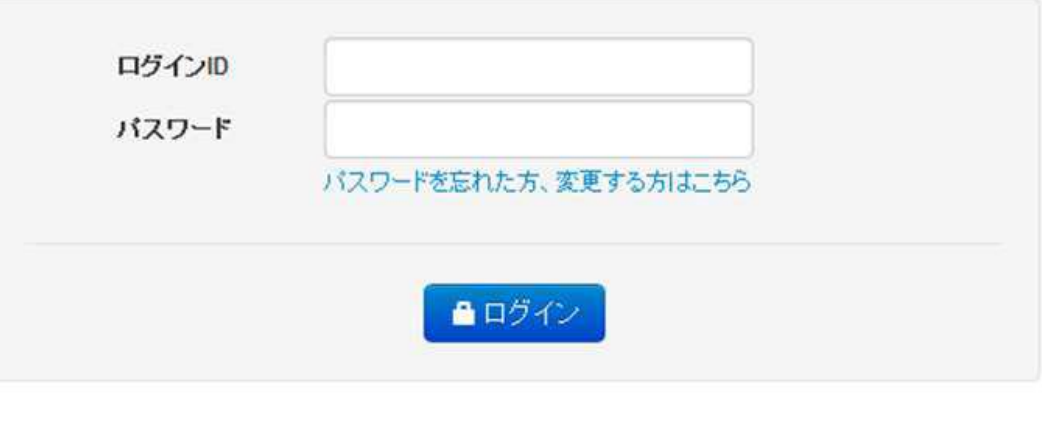

◎ 東日本医科学生総合体育大会 運営本部

●ログインIDとパスワードを入力し、「ログイン」をクリックしてください。 パスワードを忘れた方、変更する方は「パスワードを忘れた方、変更する方は こちら」をクリックしてください。 6

## ワードを忘れた場合・変更する場合

#### 東日本医科学生総合体育大会 エントリー管理システム

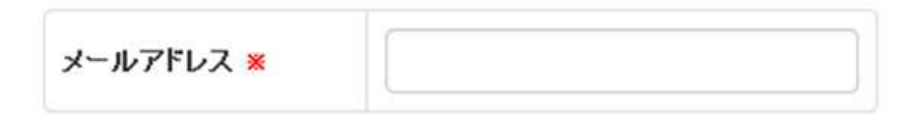

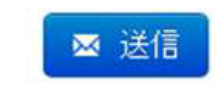

◎ 東日本医科学生総合体育大会 運営本部

回グイン画面で「パスワードを忘れた方、変更する方はこちら」をクリックすると、 この画面が表示されます。

|登録されているメールアドレスを入力し、「送信」をクリックしてください。

## ワードを忘れた場合・変更する場合

#### |東日本医科学生総合体育大会 エントリー管理システム

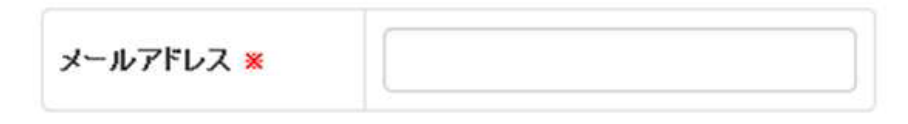

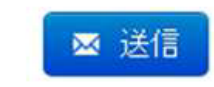

◎ 東日本医科学生総合体育大会 運営本部

8

|登録したメールアドレスが分からない・変更してしまったといった場合には、コン トリー局(gunma\_entry@yahoo.co.jp)までご連絡ください。

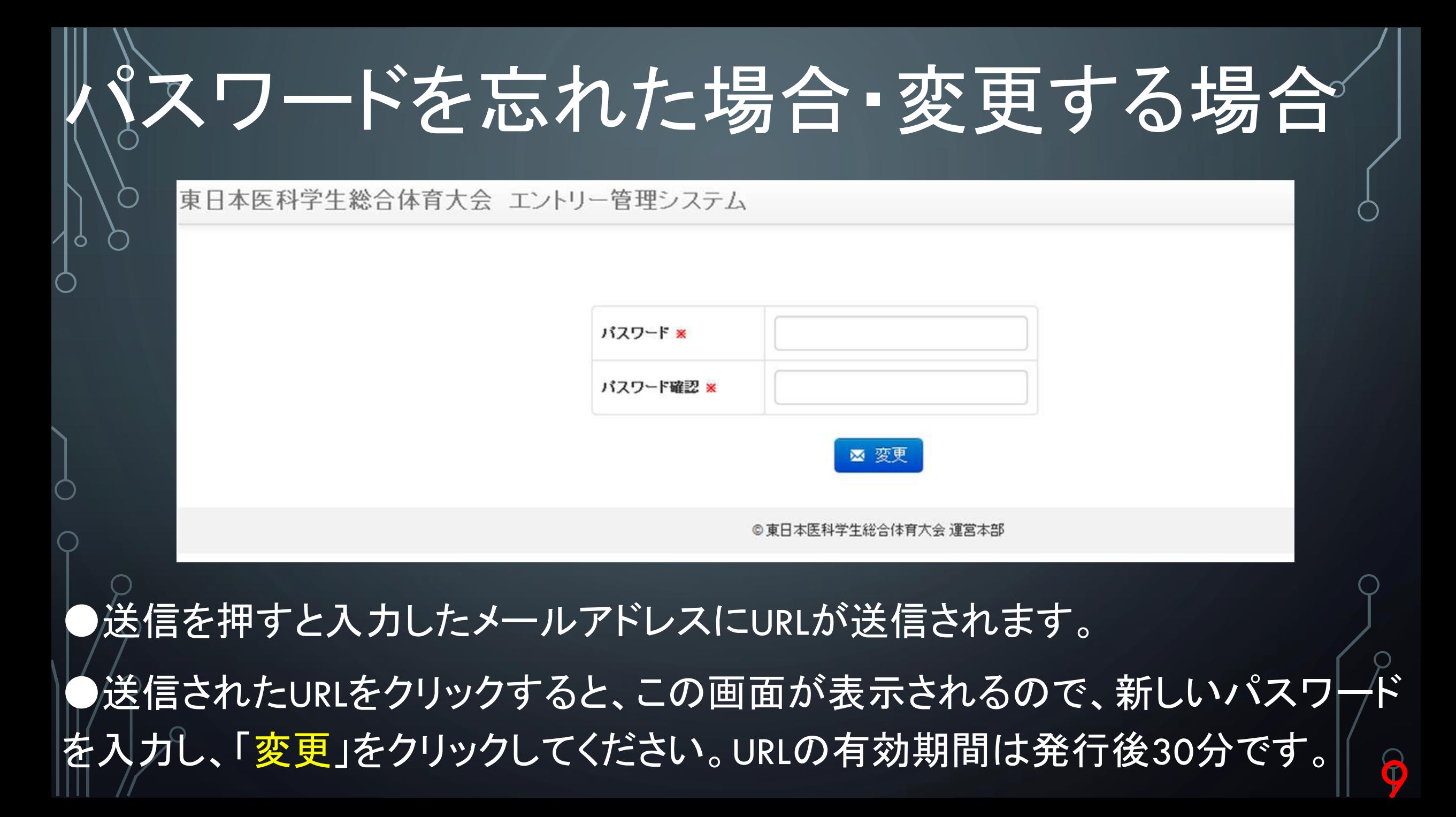

### 競技実行委員長の方の操作

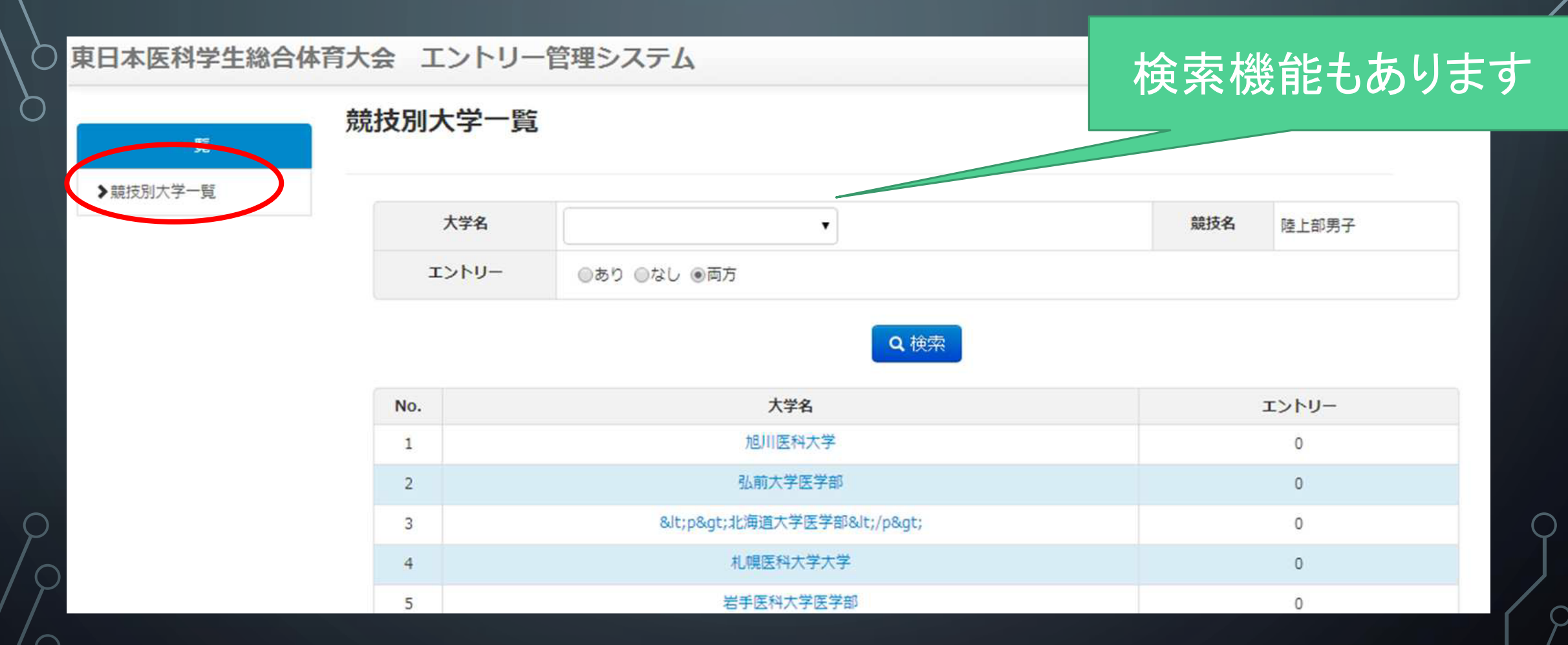

「競技別大学一覧」をクリックしてください。 ●大学名をクリックすると詳しいエントリー状況を確認できます(編集はできません)<mark>。↑</mark>

### 評議委員の方の操作(主将への配布)

#### 東日本医科学生総合体育大会 エントリー管理システム

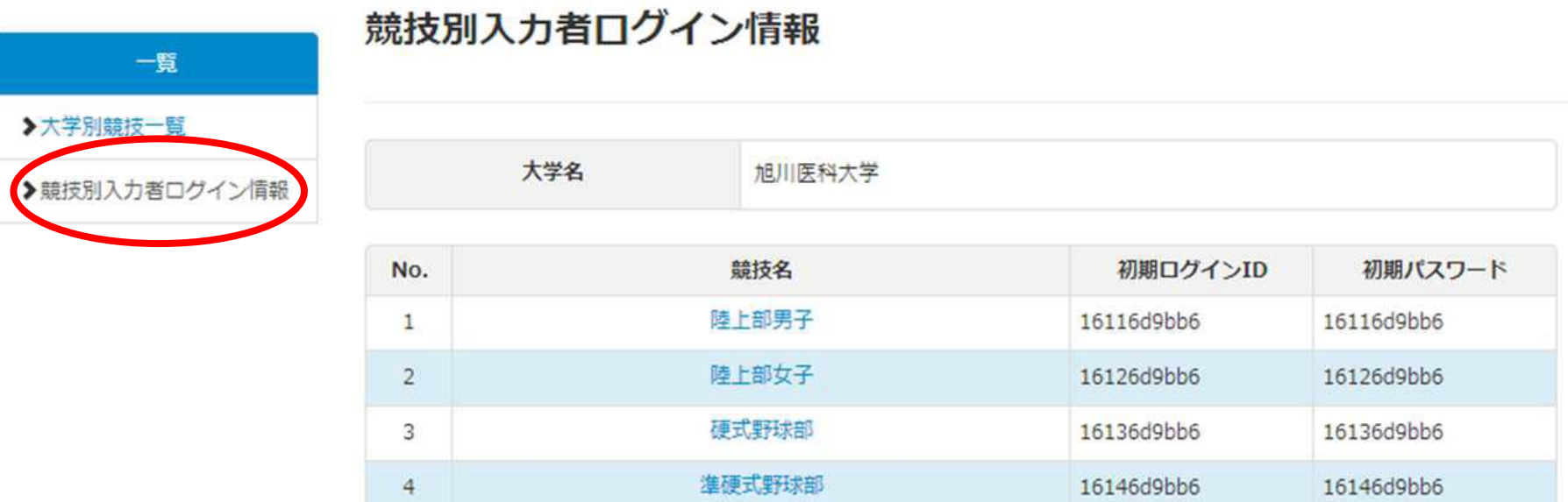

「競技別入力者ログイン情報」をクリックしてください。 ●表示された各競技の「初期ログインID」と「初期パスワード」を、該当する主将に 配布してください。

|※配布方法は自由ですが、必ずエントリー期間までに配布してください。

### 評議委員の方の操作

東日本医科学生総合体

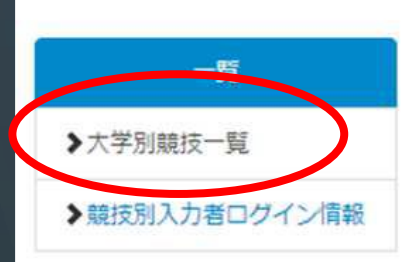

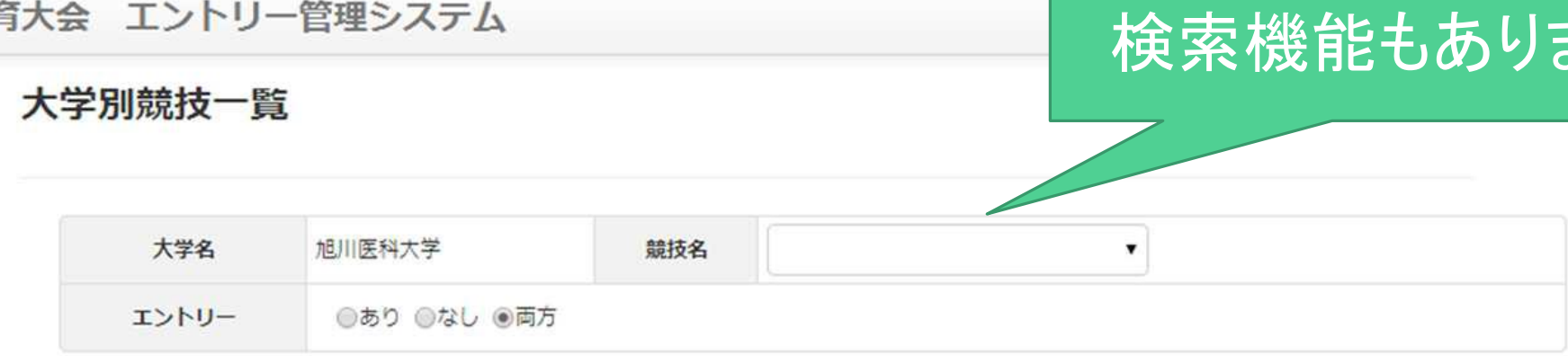

にす

Q検索

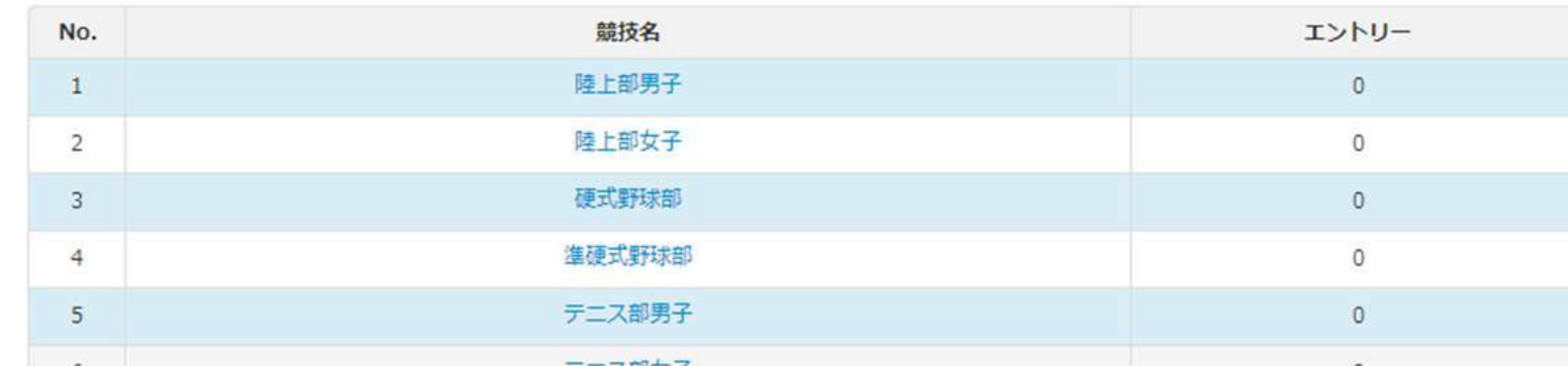

「大学別競技一覧」をクリックしてください。

●競技名をクリックすると詳しいエントリー状況を確認できます(編集はできません)<mark>。2</mark>

### 主将の方の操作

#### 東日本医科学生総合体育大会 エントリー管理システム

競技エントリー情報登録

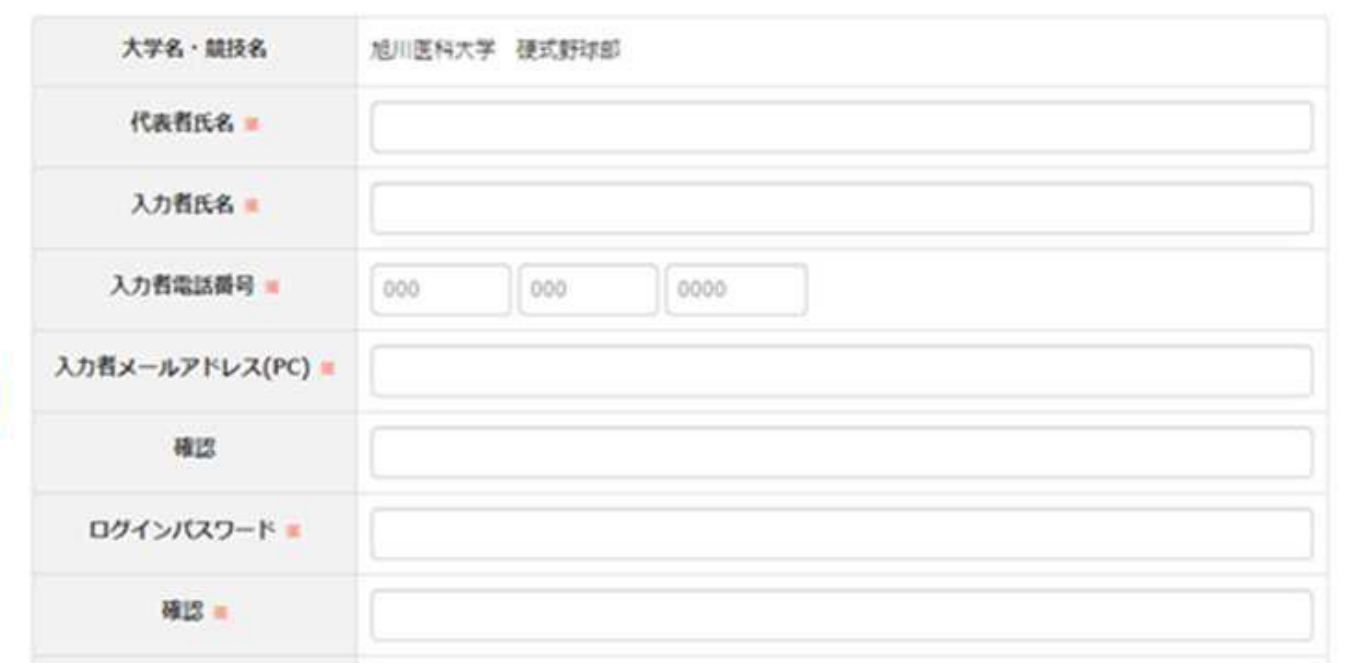

●この画面が表示されたら、各項目に必要事項を入力します。 編集・登録はエントリー期間のみ可能です。

**O** LOGOUT

### 主将の方の操作

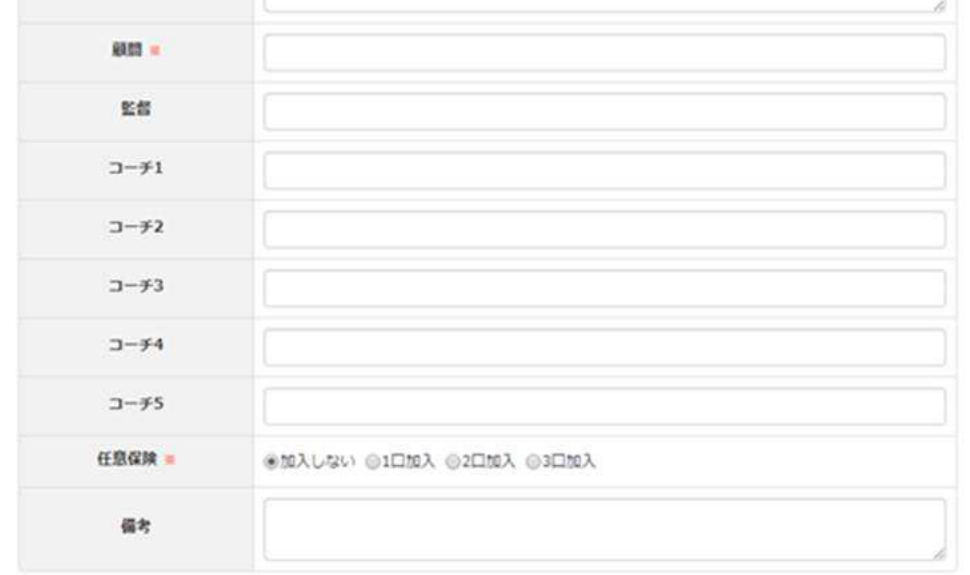

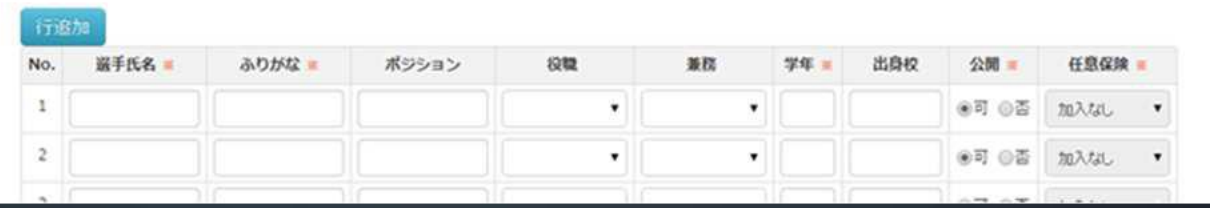

●※がついている項目は必須項目です。 任意保険の加入についてもここで選択してください。

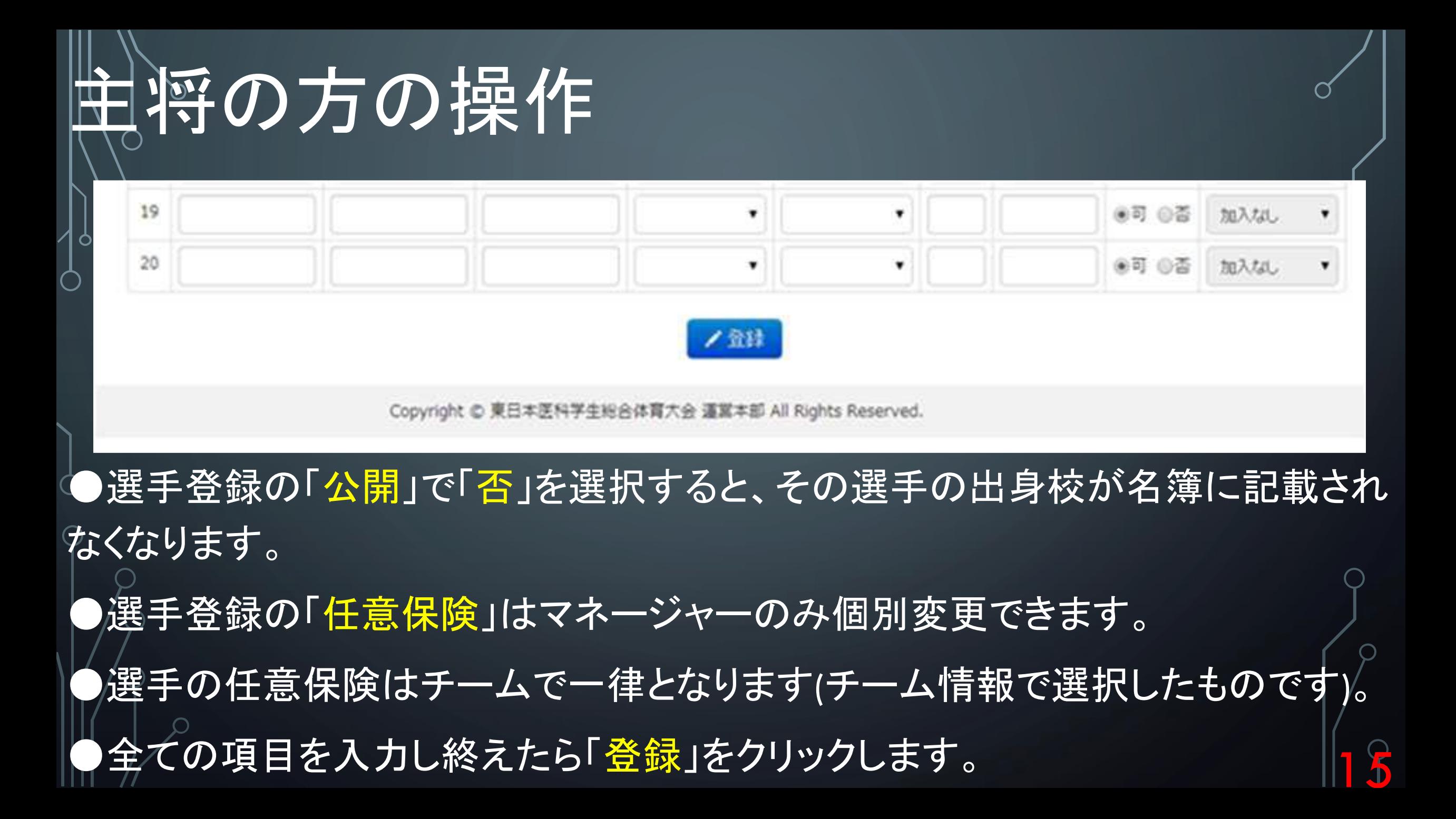

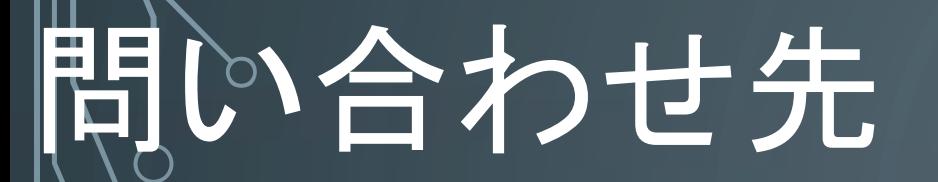

### 不明な点がありましたらエントリー局 (gunma\_entry@yahoo.co.jp)までご連絡ください。

16